VOLUME 2 **ISSUE** 

SEPT 2011

01

## BEHS LIBRARY MEDIA CENTER REWSLETTER **Media Matters**

**LMC Facts and Figures for SY 2010/11** 

Classes brought to the LMC **684**  Independent Student

Use **25,055** 

Books Circulated **5084** 

Ave. Students per day (including classes) **211** 

Emails received about scheduling classes **697** 

Classes scheduled online: **124**

**Janet Kenney,**  Media Specialist **Wendy Newman,**  Media Assistant **860-584-7876 x152** 

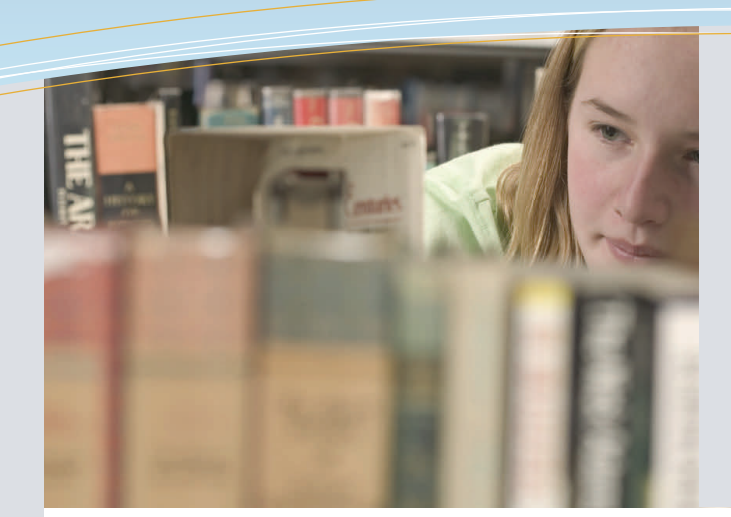

## this issue

- Scheduling **P.1**
- Collaboration Corner **P.2**
	- Evernote **P.3**
		- FAQ's **P.4**

# Welcome Back!

Welcome back to a new school year! I hope everyone had a relaxing summer. After reviewing the results of last year's LMC survey, it became clear that I needed to do more outreach into the school. As we are so far away from many of you, a newsletter seemed like the way to go! The newsletters will include updates about what is going on in the LMC, highlight new acquisitions, spotlight collaborations, provide information about our databases, and websites of interest! I will also include tips and tricks for your webpages and technology in general. Thanks*, -Janet Kenney*

# Scheduling Classes for the LMC (Library Media Center)

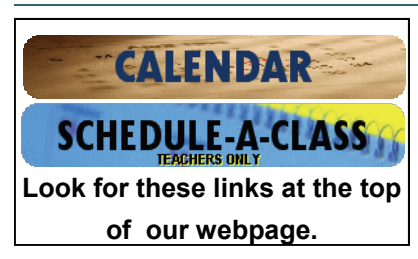

Teachers are encouraged to visit the LMC as you plan your lessons. I'd love to help you plan your assignments from the ground up or help you tweak an existing one. The calendar is very busy, so please schedule your LMC visits at least two days in advance.

- 1. Check the LMC's calendar and schedule classes online by visiting our website.
- 2. Our calendar can look a bit overwhelming, but there is a key to the symbols at the bottom. A typical calendar entry includes the period(s), teacher's Name, and the  $#$  of students in that period. (**eg A1/2 Smith 20**).
- 3. Once you are ready to schedule, click the Schedule a Class button at the top right of the page, enter the password key "lancer" and fill out the form on the following screen.
- 4. Of course, call or e-mail me for any help.

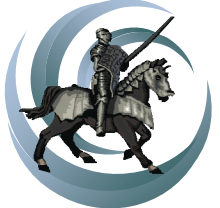

BEHS Library Media Center

### **Techie Tuesdays**

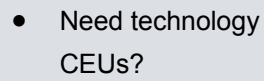

 Want to learn some tips and tricks to use for personal productivity or with students?

Plan on attending one of my Techie Tuesdays!

Dates are to-beannounced, but plans are underway for workshops on:

- NetSupport (the software in the computer labs that lets you interact with the machines in the lab)
- Groupwise (how to filter your emails, etc.)
- research strategies, tips, and tricks
- your webpages
- using social networking for PD.

I'm conferring with the administration on Smartboard Training and we'll announce more when it is finalized.

If you have any suggestions for other topics, please contact me.

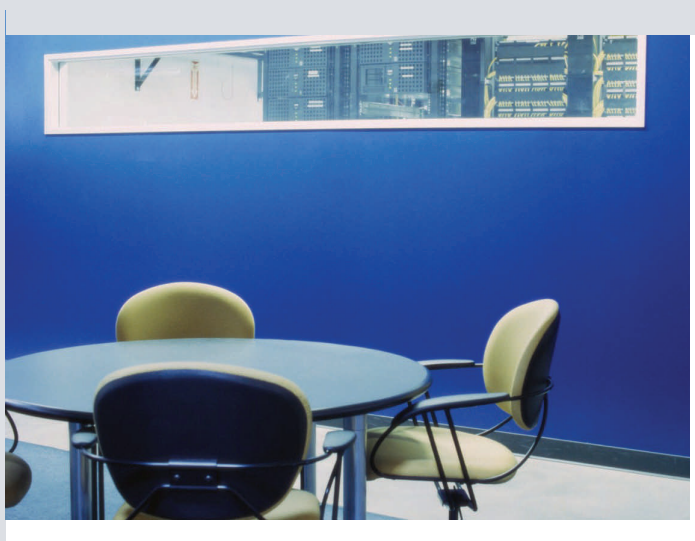

# COLLABORATION CORNER

## Common Core Research Skills

Do you feel like you are teaching research skills you assumed students should have learned before they got to you class? Do you ever wonder when students have learned how to properly cite something? Is it stealing valuable instruction time from your classes to teach things as basic as evaluating a source? You aren't alone. As a matter of fact, there is something called Common Core standards that cover such research skills across the curriculum.

to find ways to incorporate the new Common Core research standards into our existing curriculums in a scaffolded manner. We've reviewed the standards and discussed the ways teachers are already approaching the standards (who is doing what and when). Many teachers are doing fabulous things in their classrooms, but we've discovered a lack of consistency in expectations and We are also working to decide what are realistic expectations for grades 6-12. Our goal is to create sets of skills that students in each grade should be taught so that by the end of high school, they are research wizards!

This work will also help you, the teacher, from panicking. No longer will have feel the need to teach them everything about researching to make up for what "the other" teachers did or didn't do. A cohesive plan is in the works so that, if you are teaching a 10th grade class, you'll know what they did before they got to you, and how your instruction can build upon it.

If you'd like to be involved or share any ideas for this project, feel free to contact me.

> **For more about Common Core, visit www.corestandards.org.**

#### Trails Question of the Month:

TRAILS is a knowledge assessment with multiple-choice questions targeting a variety of information literacy skills based standards. All of our 9th graders are administered the test at the beginning and end of the year. The following is one of the question. Try it out yourself and see how you do. The answer is on the back!

9 When you are assessing a website's objectivity, which of the following would you not examine? **CHOOSE ONE ANSWER.** 

- The intended audience of the website  $A \bigcap$
- $B \bigcirc$ Advertising
- How current links to other website resources are  $C \cap$
- $D\bigcirc$ The website's sponsoring company or organization
- $E_{O}$ Language and images that paint a one-sided picture

I have been collaborating

across the district with other media specialists and teachers

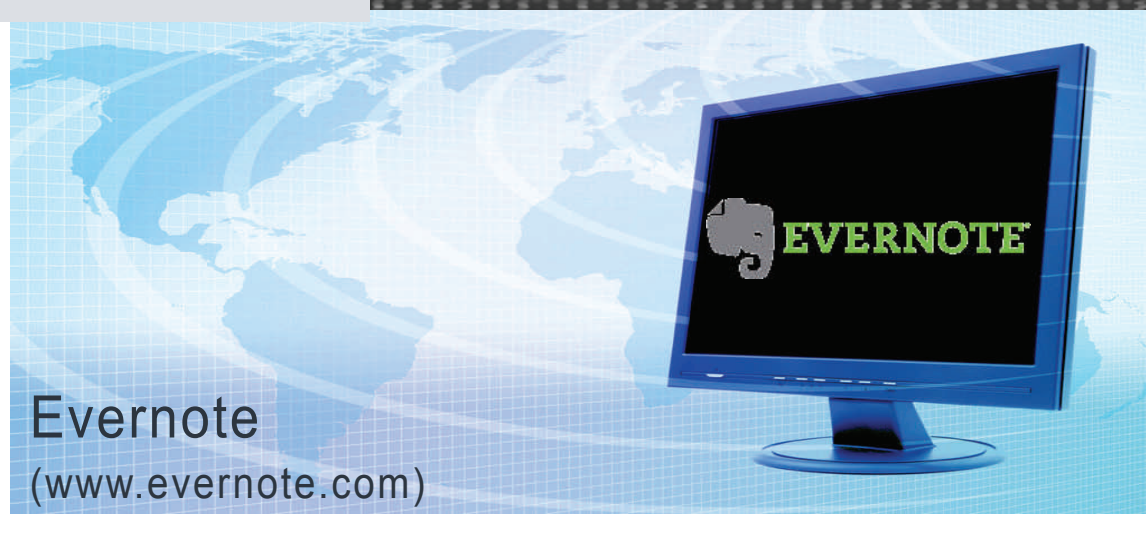

"Sorting Through Notes Made Simple" I've been using Evernote for about six months now and am learning more about it every time I use it. I am actually using it right now to help me track my notes and articles for this edition of Media Matters. I learned about it from a blogger, and since he did such a great job explaining it, I'm just going to borrow his post!

 "Do you ever look at your students' notebooks and wonder how they ever find anything? Do you find yourself bookmarking

websites for just one piece of information? Do you write notes on your computer or on paper that you end up trashing or tediously sorting through? Wouldn't it be great if there was a program that would do the searching and sorting for you? Well, there is and it's called Evernote!"

"Evernote comes... for PC and Mac and both perform the same great function, sorting and searching through your notes for you. Evernote can be downloaded and installed on your computer or you can use

the web-based version, both are free. Evernote can be used to copy parts of websites and put into a notebook for later use. *Evernote can also be used to write notes on your computer, on a mobile device, or on paper to be put into a notebook for later use*. Your notebook uses tags to find your notes for you when you need them later."

Byrne, Richard. "Evernote - Sorting Through Notes Made Simple." Free Technology for Teachers. N.p., 14 Mar. 2008. Web. 23 Aug. 2011. <http:// www.freetech4teachers.com/ 2008/03/free-technology-forteachers-evernote.html>.

### FinalSite Back to School Reminders

- Add any new courses.
- Remove any materials for courses you no longer teach. (or un-publish it if you may need it in the future).
- Make sure you've uploaded you current course forms.
- Check your contact information to make sure nothing has changed (room #, etc)
- List any clubs you advise.
- Include a brief bio or personal statement.
- As always, stop by *anytime* for help with your webpage.

### This Month's Q&A Technology Tips

**Q: What is this "Kaspersky" thing on my computer?** 

A: it is the new anti-virus software for our computers. Please leave it on your computer and if you have any problems with it, please contact Kevin Fuller.

### **Q: What happened to some of our databases?**

The library, as is everyone else, had to

tighten its financial belt this year. To that end, we have stopped subscribing to our ABC-CLIO databases, eliminated our subscription to Culture Grams, and reduced the number of features available to us from SIRS. We continue to receive several free databases from the state library. Please see us if you need any help with any of the databases.

### Book Club

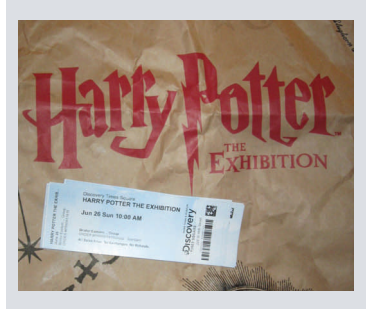

The book club kicked off summer vacation with a trip to the Harry Potter exhibition in Times Square. The exhibit included actual props from all of the movies and was really an exhilarating experience for the students and chaperones!

Thanks to Barbara Kaminski and Sarah Champagne for volunteering for the *laborious* (not) task of chaperoning. The trip was a success and the first time to NYC for a few attendees.

After the exhibit we had lunch at various locales around Times Square. Before we headed home, we broke into groups to visit the New York Public Library and Central Park.

The exhibition runs through Sept 5! Find more info at http:// harrypotterexhibition.com

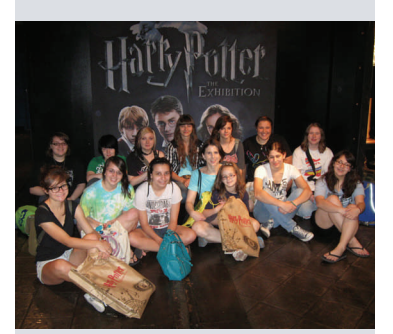

## **FAQs**

### **What are the Media Center's hours?**

- Monday Thursday: 6:30-2:30
- Friday: 6:30-2:05

### **How do I get in touch with a Media Maven?**

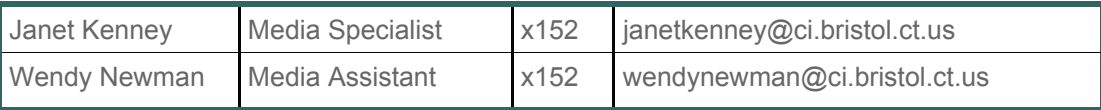

**How can I schedule a class?** 

See the front page of this newsletter.

#### **Can I send MY students to the Media Center?**

- You may send students in your class to the media center.
- To ensure that space/resources are available, please call x152 before sending students
- Students must have a special Media Center pass.
	- Each teacher will receive a set of passes at the start of the year.
	- If you need more passes, contact a Media Maven & we will place more in your maibox.
	- We will NOT hand students blank passes.
- EACH student must have HIS/HER own pass.
- Assignments must be clearly written on the pass.
- Teachers should only be issuing passes for their own assignments (eg: not an English teacher writing a pass for a science assignment)
- Students who are sharing passes, or those with incomplete passes will be sent back to your classroom.
- Substitutes MAY NOT send students, so please include a note to that effect in your sub plans.

#### **Can I send study hall students to the Media Center?**

- Yes, fill out the media center pass in the same manner as above, BUT
- The student MUST TAKE THE PASS TO HIS/HER STUDY HALL AND HAVE IT SIGNED
- NOTE: If a study hall student has come to you during his/her study hall, but then wants to come to the library—HE/SHE MUST GO BACK TO STUDY HALL AND SIGN OUT TO THE LIBRARY!

#### **What are your Circulation Policies?**

- Circulation periods (teachers and students)
	- Books: Students: 2 weeks / Teachers: for the school year
	- Reference books Overnight
	- Magazines NA (see us if you want our old magazines)
- Students may not be allowed to check out materials if they have any overdue materials.
- Students can renew books indefinitely. They need not present the item to renew it.
- Students can have up to 5 items checked out.
- **•** Teachers may have an indefinite number of items checked out.
- Students will be billed for damaged or lost items.
- Lost or damaged items checked out to teachers will be handled on a case-by-case basis.
- Students may check out materials on behalf of a teacher if the student presents a valid note or the teacher calls ahead.

Don't hesitate to call us or visit us with any questions you have throughout the year!